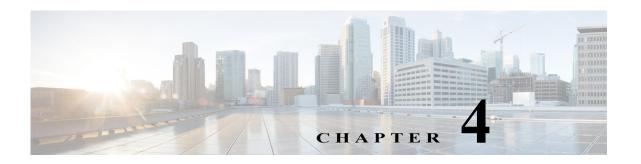

# **Cisco Unified SIP Proxy Configuration Commands**

Last Updated: April 29, 2019

- · call-rate-limit
- clear
- commit
- fd count
- end
- exit
- lite-mode
- load
- show configuration active
- show configuration candidate
- show configuration factory-default
- show sip

# call-rate-limit

To set the maximum call rate that the Cisco Unified SIP Proxy can handle, use the **call-rate-limit** command in Cisco Unified SIP Proxy configuration mode. To set the limit back to the default for standard or Lite Mode, use the **no** form of this command.

call-rate-limit limit

no call-rate-limit

| Syntax Description   | limit                                                                                                    | Specifies the maximum call rate.                                 |
|----------------------|----------------------------------------------------------------------------------------------------|------------------------------------------------------------------|
| Command Default      | None                                                                                                    |                                                                  |
| <b>Command Modes</b> | Cisco Unified SIP Proxy configurati                                                                                  | on (cusp-config)                                                 |
| Command History      | Cisco Unified SIP Proxy Version 8.5.2                                                                                | Modification This command was introduced.                        |
| Usage Guidelines     | Use this command to set the maximum                                                                                  | um call rate. The system drops all calls that exceed this limit. |
| Examples             | The following example sets the maximum call rate to 50 calls per second: se-10-0-0(cusp-config) > call-rate-limit 50 |                                                                  |
|                      | The following example returns the limit back to the default:                                                         |                                                                  |

se-10-0-0-0(cusp-config) > no call-rate-limit

# clear

To clear out the outstanding committable configuration commands in the candidate configuration, use the **clear** command in Cisco Unified SIP Proxy configuration mode. There is not a **no** form of this command.

clear

**Syntax Description** 

This command has no arguments or keywords.

**Command Default** 

None

**Command Modes** 

Cisco Unified SIP Proxy configuration (cusp-config)

**Command History** 

| Cisco Unified SIP Proxy Version | Modification                 |
|---------------------------------|------------------------------|
| 1.0                             | This command was introduced. |

**Usage Guidelines** 

After using this command, the candidate configuration is the same as the active configuration.

Examples

The following example clears the candidate configuration:

se-10-0-0-0(cusp-config) > clear

| Command                      | Description                                                                                        |
|------------------------------|----------------------------------------------------------------------------------------------------|
| show configuration candidate | Displays the running configuration of the Cisco Unified SIP Proxy if the uncommitted configuration |
|                              | command values were to be committed.                                                               |

# commit

To enable Cisco Unified SIP Proxy policy, SIP server group, route group, route table, and other committable configuration changes to take effect, use the **commit** command in Cisco Unified SIP Proxy configuration mode.

#### commit

**Syntax Description** This command has no arguments or keywords.

Command Default None

**Command Modes** Cisco Unified SIP Proxy configuration (cusp-config)

# **Command History**

| Cisco Unified SIP Proxy Version | Modification                 |
|---------------------------------|------------------------------|
| 1.0                             | This command was introduced. |

### **Usage Guidelines**

Unlike typical Cisco IOS software commands, many of the Cisco Unified SIP Proxy commands require that you use the **commit** command for the configuration changes to take effect. The Cisco Unified SIP Proxy uses the concept of the candidate configuration and the active configuration. Before the **commit** command is entered, the configuration changes are included in the candidate configuration. After the **commit** command is entered, the configuration changes become part of the active configuration.

The commands in the following configuration modes require that you issue the **commit** command for the configuration changes to take effect:

- Policy lookup
- · Policy normalization
- · Policy time
- Route group
- Route table
- Server group sip (selected commands only)

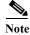

Any configuration changes you enter before the **commit** command do not appear if you enter the **show configuration active** command, however they will appear if you enter the **show configuration candidate** command. When you use the **commit** command, then any configuration changes made since the last time you used the **commit** command appear in the **show configuration active** command output.

Commands in the following configuration modes do **not** require that you use the **commit** command for the commands to take effect:

- Accounting
- SIP network
- SIP commands in CUSP configuration mode
- Trigger

These commands are only a subset of the commands that do not need to be committed. Noncommittable commands are verified and immediately applied to the active configuration. The **commit** command has no effect on these commands.

When exiting Cisco Unified SIP Proxy configuration mode, the system will prompt you to commit the configuration changes if you have not done so already. You can commit the changes before exiting Cisco Unified SIP Proxy configuration mode, or you can simply exit the configuration mode without committing the changes. All committable commands that have not been committed are discarded.

#### **Examples**

The following example configures a time policy and issues the commit command so the configuration changes can take effect:

```
se-10-0-0-0(cusp-config) > policy time tp1
se-10-0-0-0(cusp-config-time) > sequence 1
se-10-0-0-0(cusp-config-time-seq) > start-time 14:15:20 jan 01 2008
se-10-0-0-0(cusp-config-time-seq) > end-time 12:00:00 dec 01 2008
se-10-0-0-0(cusp-config-time-seq) > month jan - feb , may , oct - dec
se-10-0-0-0(cusp-config-time-seq) > exit
se-10-0-0-0(cusp-config-time) > exit
se-10-0-0-0(cusp-config) > commit
```

| Command                      | Description                                                   |
|------------------------------|---------------------------------------------------------------|
| show configuration active    | Displays the active Cisco Unified SIP Proxy configuration.    |
| show configuration candidate | Displays the candidate Cisco Unified SIP Proxy configuration. |

# end

To exit out of a Cisco Unified SIP Proxy configuration or EXEC mode and return to module EXEC mode, use the **end** command.

end

**Syntax Description** 

This command has no arguments or keywords.

**Command Default** 

None

**Command Modes** 

All Cisco Unified SIP Proxy configuration submodes

# **Command History**

| Cisco Unified SIP Proxy Version | Modification                 |
|---------------------------------|------------------------------|
| 1.0                             | This command was introduced. |

# **Usage Guidelines**

When exiting from Cisco Unified SIP Proxy configuration mode, the system prompts you for confirmation on whether to commit the existing active configuration if there are any outstanding uncommitted commands. If you exit without committing the commands, any outstanding committable commands will be cleared.

# **Examples**

The following example exits Cisco Unified SIP Proxy EXEC mode and enters module EXEC mode:

```
se-10-0-0-0(cusp) > end
se-10-0-0-0>
```

The following example exits Cisco Unified SIP Proxy configuration mode, commits the uncommitted commands, and enters Cisco Unified SIP Proxy EXEC mode:

```
se-10-0-0-0(cusp-config) > end
```

Commit before exiting? (yes/no/cancel) [cancel]:y Building CUSP configuration... [OK]

se-10-0-0-0(cusp)>

| Command   | Description                                                                                       |  |
|-----------|---------------------------------------------------------------------------------------------------|--|
| configure | Enters Cisco Unified SIP Proxy configuration mode.                                                |  |
| exit      | Exits out of a Cisco Unified SIP Proxy configuration or EXEC mode and returns to the higher mode. |  |

# exit

To exit out of a Cisco Unified SIP Proxy configuration or EXEC mode and return to the higher mode, use the **exit** command.

exit

# **Syntax Description**

This command has no arguments or keywords.

# **Command Default**

None

#### **Command Modes**

All Cisco Unified SIP Proxy configuration submodes

# **Command History**

| Cisco Unified SIP Proxy Version | Modification                 |
|---------------------------------|------------------------------|
| 1.0                             | This command was introduced. |

# **Usage Guidelines**

When exiting from Cisco Unified SIP Proxy configuration mode, the system prompts you to confirm whether to commit the existing active configuration if there are any outstanding uncommitted commands. If you exit without committing the commands, any outstanding committable commands are cleared.

# **Examples**

The following example exits Cisco Unified SIP Proxy EXEC mode and enters module EXEC mode:

```
se-10-0-0-0(cusp) > exit se-10-0-0-0>
```

The following example exits Cisco Unified SIP Proxy configuration mode, commits the uncommitted commands, and enters Cisco Unified SIP Proxy EXEC mode:

```
se-10-0-0-0(cusp-config) > exit
```

Commit before exiting? (yes/no/cancel) [cancel]:y Building CUSP configuration... [OK]

se-10-0-0-0(cusp)>

| Command   | Description                                                                                 |  |
|-----------|---------------------------------------------------------------------------------------------|--|
| configure | Enters Cisco Unified SIP Proxy configuration mode.                                          |  |
| end       | Exits out of a Cisco Unified SIP Proxy configuration or EXEC mode and returns to EXEC mode. |  |

# fd count

To set the file descriptor value, use the following syntax of the **fd count** command in Cisco Unified SIP Proxy configuration mode.

# fd count [1024 | 2048]

# **Syntax Description**

| count | Displays the file descriptor count.     |
|-------|-----------------------------------------|
| 1024  | Sets the file descriptor count to 1024. |
| 2048  | Sets the file descriptor count to 2048. |

**Command Default** 

1024

# **Command Modes**

Cisco Unified SIP Proxy configuration (cusp-config)

# **Command History**

| Cisco Unified SIP Proxy Version | Modification                 |
|---------------------------------|------------------------------|
| 9.1.3                           | This command was introduced. |

# **Usage Guidelines**

File descriptors are the internal representations of open files. If you change the default file descriptor value from 1024 to 2048, then the system must be rebooted and vice versa.

# Examples

The following example displays the file descriptor value set to 2048:

se-10-64-86-198(config)# fd count 2048
se-192-168-20-51(cusp) >

# lite-mode

To delete the record-route configurations and to change the license limits, use the lite-mode command.

# lite-mode

**Syntax Description** This command has no arguments or keywords.

**Command Default** None

Command Modes All Cisco Unified SIP Proxy configuration submodes

| <b>Command History</b> | Cisco Unified SIP Proxy Version | Modification                 |
|------------------------|---------------------------------|------------------------------|
|                        | 8.5                             | This command was introduced. |

Usage Guidelines None.

**Examples** The following example describes how to turn on lite mode:

se-10-0-0(cusp-config) > lite-mode

# load

To load sample template configuration files to the Cisco Unified SIP Proxy, use the **load** command in Cisco Unified SIP Proxy EXEC configuration mode. There is not a **no** form of this command.

**load**  $\{ftp\text{-}url \mid pfs\text{-}url \mid tftp\text{-}url\}$ 

# **Syntax Description**

| ftp-url  | Specifies the FTP URL of the sample template configuration files to be loaded.                                                                                                    |
|----------|----------------------------------------------------------------------------------------------------|
| pfs-url  | Specifies the Public File System (PFS) URL that the active configuration will either be copied to, or the PFS URL that will be copied to the active configuration. PFS URLs must be of the format: pfs:/cusp/config/file_path. |
| tftp-url | Specifies the TFTP URL of the sample template configuration files to be loaded.                                                                                                    |

# **Command Default**

None

# **Command Modes**

Cisco Unified SIP Proxy EXEC (cusp)

# **Command History**

| Cisco Unified SIP Proxy Version | Modification                 |
|---------------------------------|------------------------------|
| 1.0                             | This command was introduced. |

# **Usage Guidelines**

The default configuration gets automatically loaded during the initialization process. You can load sample template configuration files after the system is initialized, after the default configurations are loaded onto the system.

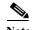

This command loads the configuration commands listed in the specified file. If an noncommittable command in the file is dependent on a set of committable commands in the file, the file must also list the **commit** command before the noncommittable command.

# **Examples**

The following example loads a sample template configuration file named XXXXX:

se-10-0-0# load-config XXXXX

| Command                   | Description                                                |
|---------------------------|------------------------------------------------------------|
| show configuration active | Displays the active Cisco Unified SIP Proxy configuration. |

# show configuration active

To display the active Cisco Unified SIP Proxy configuration, except for route tables and routes, use the **show configuration active** command in Cisco Unified SIP Proxy EXEC mode and Cisco Unified SIP Proxy configuration mode.

#### show configuration active

Command with optional keywords for showing specific configuration contexts:

show configuration active accounting
show configuration active policy
show configuration active policy lookup
show configuration active policy normalization
show configuration active policy time
show configuration active route group
show configuration active route table
show configuration active server-group radius
show configuration active server-group sip
show configuration active server-group sip group

show configuration active server-group sip ping-options

show configuration active sip

show configuration active sip ip-address queue

show configuration active sip listen

show configuration active sip network

show configuration active sip record-route

show configuration active sip tls

show configuration active trigger

show configuration active trigger pre-normalization

show configuration active trigger post-normalization

show configuration active trigger routing

show configuration active verbose

# **Syntax Description**

| All keywords | (Optional) You can enter a keyword representing a specific configuration context to display just the active configuration for that context. |
|--------------|----------------------------------------------------------------------------------------------------|
| verbose      | (Optional) Shows the route tables and routes.                                                                                               |

#### **Command Modes**

Cisco Unified SIP Proxy EXEC (cusp)
Cisco Unified SIP Proxy configuration (cusp-config)

#### **Command History**

| <b>Cisco Unified SIP Proxy Version</b> | Modification                 |
|----------------------------------------|------------------------------|
| 1.0                                    | This command was introduced. |
| 8.5                                    | This command was updated.    |

#### **Usage Guidelines**

Use this command to display all committable commands that were committed and all noncommittable commands. You can display the complete active configuration or just display the active configuration for a specific configuration context.

Unless you add the **verbose** argument, the system does not display the route tables or routes.

#### **Examples**

The following example displays the full Cisco Unified SIP Proxy active configuration:

```
se-10.0.0.0(cusp) > show configuration active
```

```
Building CUSP configuration...
server-group sip global-load-balance request-uri
server-group sip retry-after 0
server-group sip element-retries udp 3
server-group sip element-retries tls 1
server-group sip element-retries tcp 1
sip dns-srv
 enable
use-naptr
end dns!
no sip header-compaction
no sip logging
sip max-forwards 70
sip network al standard
no non-invite-provisional
allow-connections
retransmit-count invite-server-transaction 9
retransmit-count invite-client-transaction 5
 retransmit-count non-invite-client-transaction 9
 retransmit-timer clientIn 64000
 retransmit-timer serverIn 64000
 retransmit-timer T4 5000
 retransmit-timer T2 4000
 retransmit-timer T1 500
 retransmit-timer TU2 32000
retransmit-timer TU1 5000
 end network
```

```
no sip peg-counting
sip tcp connection-timeout 240
sip tcp max-connections 256
sip overload reject retry-after 0
accounting
no enable
no client-side
no server-side
end accounting
policy lookup p1
end policy
no server-group sip global-ping
end
The following example displays the active configuration for the RADIUS accounting context only:
se-10.0.0.0(cusp) > show configuration active accounting
Building CUSP configuration...
accounting
enable
client-side
server-side
end accounting
The following example displays the active configuration for the SIP listen network context only:
se-192-168-20-42(cusp) > show configuration active sip listen
Building CUSP configuration...
sip ip-address listen external udp 192.168.20.42 5061
sip ip-address listen internal udp 192.168.20.42 5060
The following example displays the active configuration for the SIP network context only:
se-10.0.0.0(cusp) > show configuration active sip network
Building CUSP configuration...
sip ip-address network external standard
allow connections
end network
sip ip-address network internal standard
allow connections
 end network
The following example displays the active configuration for the trigger condition context only:
se-10.0.0.0(cusp) > show configuration active trigger condition
Building CUSP configuration...
trigger condition default-condition
sequence 1
 in-network internal
```

```
end sequence
end trigger condition
!
trigger condition mid-dialog
sequence 1
message request
route-uri-user rr
end sequence
end trigger condition
!
trigger condition radius-interim
sequence 1
message response
method UPDATE
end sequence
end trigger condition
```

The following example displays the active configuration for the trigger condition prenormalization context only:

```
se-192-168-20-42(cusp) > show configuration active trigger pre-normalization
Building CUSP configuration...
!
trigger pre-normalization sequence 1 policy norm2 condition default-condition
```

The following example displays the active configuration for the server group SIP group context only:

```
se-192-168-20-42(cusp) > show configuration active server-group sip group
Building CUSP configuration...
!
server-group sip group sg1.cisco.com external
element ip-address 192.168.1.47 5060 udp q-value 0.5 weight 0
element ip-address 192.168.1.47 5061 udp q-value 0.7 weight 0
failover-resp-codes 500 , 503 , 506
lbtype global
ping
end server-group
```

The following example displays the active configuration for the policy normalization context only:

```
se-192-168-20-42(cusp) > show configuration active policy normalization
Building CUSP configuration...
!
policy normalization norm2
header add SUPPORTED sequence 1 first 100rel
header update REQUIRE first path
header update SUBJECT first Hello
end policy
```

The following example displays the active configuration for the policy lookup context only:

```
se-192-168-20-42(cusp) > show configuration active policy lookup
Building CUSP configuration...
!
policy lookup lnx-policy
  sequence 1 to-lnx header ruri uri-component user
  rule prefix
  end sequence
  sequence 2 to-sun header ruri uri-component user
  rule exact
  end sequence
end policy
!
policy lookup mid-dialog-policy
```

sequence 1 mid-table header ruri uri-component uri
 rule exact
 end sequence
 end policy
se-192-168-20-42(cusp) >

| Command                               | Description                                                                                                    |
|---------------------------------------|----------------------------------------------------------------------------------------------------|
| show configuration candidate          | Displays the running configuration of the Cisco Unified SIP Proxy if the uncommitted configuration command values were to be committed. |
| show configuration<br>factory-default | Displays the factory default configuration.                                                                                             |

# show configuration candidate

To display the running configuration of the Cisco Unified SIP Proxy if the uncommitted configuration command values are committed, use the **show configuration candidate** command in Cisco Unified SIP Proxy manager mode or Cisco Unified SIP Proxy configuration mode.

#### show configuration candidate

Command with optional keywords for showing specific configuration contexts:

show configuration candidate accounting

show configuration candidate policy lookup

show configuration candidate policy normalization

show configuration candidate policy time

show configuration candidate route group

show configuration candidate route table

show configuration candidate server-group radius

show configuration candidate server-group sip

show configuration candidate server-group sip group

show configuration candidate server-group sip ping-options

show configuration candidate sip listen

show configuration candidate sip network

show configuration candidate sip record-route

show configuration candidate trigger condition

show configuration candidate trigger pre-normalization

show configuration candidate trigger post-normalization

show configuration candidate trigger routing

show configuration candidate verbose

# **Syntax Description**

| All keywords | (Optional) You can enter a keyword representing a specific configuration context to display just the uncommitted configuration for that context. |
|--------------|----------------------------------------------------------------------------------------------------|
| verbose      | (Optional) Shows the route tables and routes.                                                                                                    |

#### **Command Modes**

Cisco Unified SIP Proxy EXEC (cusp)
Cisco Unified SIP Proxy configuration (cusp-config)

# **Command History**

| Cisco Unified SIP Proxy Version | Modification                 |
|---------------------------------|------------------------------|
| 1.0                             | This command was introduced. |
| 8.5                             | This command was updated.    |

# **Usage Guidelines**

Use this command to show what the active configuration is if you enter the **commit** command. This display shows the active configuration plus all the changes since the last time the **commit** command was entered.

Unless you add the **verbose** argument, the system does not display the route tables or routes.

#### **Examples**

The following example displays what the full Cisco Unified SIP Proxy running configuration is if the **commit** command was entered:

```
se-10.0.0.0(cusp) > show configuration candidate
```

```
Building CUSP configuration...
server-group sip element-retries udp 3
server-group sip element-retries tls 1
server-group sip element-retries tcp 1
server-group sip global-load-balance request-uri
server-group sip retry-after 0
no sip 100-response
no sip dns srv-records
no sip header-compaction
no sip logging
sip max-forwards 70
sip network al standard
allow-connections
end network
sip overload reject retry-after 0
no sip peg-counting
sip tcp connection-timeout 240
sip tcp max-connections 256
accounting
no enable
no client-side
no server-side
end accounting
policy lookup p1
end policy
no server-group sip global-ping
!
end
```

The following example displays the uncommitted configuration for the RADIUS accounting context only:

```
se-10.0.0.0(cusp) > show configuration candidate accounting
Building CUSP configuration...
!
accounting
enable
client-side
server-side
end accounting
```

| Command                            | Description                                                                                 |
|------------------------------------|---------------------------------------------------------------------------------------------|
| commit                             | Enables configuration changes for selected Cisco Unified SIP Proxy commands to take effect. |
| show configuration active          | Displays the active Cisco Unified SIP Proxy configuration.                                  |
| show configuration factory-default | Displays the factory default configuration.                                                 |

# show configuration factory-default

To display the factory default configuration, use the **show configuration factory-default** command in Cisco Unified SIP Proxy EXEC mode.

#### show configuration factory-default

**Syntax Description** 

This command has no arguments or keywords.

**Command Modes** 

Cisco Unified SIP Proxy EXEC (cusp)

**Command History** 

| <b>Cisco Unified SIP Proxy Version</b> | Modification                 |
|----------------------------------------|------------------------------|
| 1.0                                    | This command was introduced. |

**Usage Guidelines** 

Use this command to display the Cisco Unified SIP Proxy factory default configuration. If the system is reset to the factory default, this is the configuration that is stored on the system.

### **Examples**

The following example displays the factory default configuration:

se-10.0.0.0(cusp) > show configuration factory-default

```
Building CUSP configuration...
server-group sip global-load-balance call-id
server-group sip retry-after 0
server-group sip element-retries tcp 1
server-group sip element-retries udp 3
server-group sip element-retries tls 1
sip dns-srv
no enable
use-naptr
end dns
no sip header-compaction
no sip logging
sip max-forwards 70
no sip peg-counting
sip privacy service
sip queue message
drop-policy head
low-threshold 80
 size 2000
 thread-count 20
 end queue
sip queue radius
drop-policy head
```

```
low-threshold 80
 size 2000
 thread-count 20
 end queue
sip queue request
 drop-policy head
 low-threshold 80
 size 2000
 thread-count 20
 end queue
sip queue response
 drop-policy head
 low-threshold 80
 size 2000
 thread-count 20
 end queue
sip queue st-callback
 drop-policy head
 low-threshold 80
 size 2000
 thread-count 10
 end queue
sip queue timer
 drop-policy none
 low-threshold 80
 size 2500
 thread-count 8
 end queue
sip queue xcl
 drop-policy head
 low-threshold 80
 size 2000
 thread-count 2
 end queue
route recursion
sip tcp connection-timeout 240
sip tcp max-connections 256
!
no sip tls
accounting
no enable
no client-side
no server-side
end accounting
no server-group sip global-ping
end
```

| Command                      | Description                                                                                                    |
|------------------------------|----------------------------------------------------------------------------------------------------|
| show configuration active    | Displays the active Cisco Unified SIP Proxy configuration.                                                                       |
| show configuration candidate | Displays the running configuration of the Cisco Unified SIP Proxy if the uncommitted configuration command values are committed. |

# show sip

To display SIP log files, use the **show sip** command in Cisco Unified SIP Proxy EXEC mode.

show sip {message | peg-counting log [tail | options] | tcp | tls [connections {summary | detail
 [dumptofile] }}

# **Syntax Description**

| message      | Displays the SIP message log.                                                                                                    |
|--------------|----------------------------------------------------------------------------------------------------|
| peg-counting | Displays the SIP peg-counting log.                                                                                                    |
| options      | Options for displaying the log file:                                                                                                    |
|              | • Display a given number of lines from the end of the log.                                                                                               |
|              | <ul> <li>Send the output to another command.</li> </ul>                                                                                                  |
|              | <ul> <li>Display the most recent entries in the log and keep updating<br/>them.</li> </ul>                                                               |
| tcp          | Displays the SIP TCP connections at the application level.                                                                                               |
| tls          | Displays the SIP TLS connections at the application level.                                                                                               |
| summary      | Displays the SIP TCP or TLS connections summary at the application level.                                                                                |
| detail       | Displays the SIP TCP or TLS connections details at the application level.                                                                                |
|              | Note Detail option has impact on the CPU usage. Hence, it is recommended not to use this option during peak loads. Dumptofile is the recommended option. |
| dumptofile   | Dumps all SIP TCP or TLS connection table logs to a file at the application level.                                                                       |

#### **Command Modes**

Cisco Unified SIP Proxy EXEC (cusp)

# **Command History**

| <b>Cisco Unified SIP Proxy Version</b> | Modification                                                |
|----------------------------------------|-------------------------------------------------------------|
| 1.0                                    | This command was introduced.                                |
| 9.1.4                                  | This command was modified to include keywords: tls and tcp. |

# **Usage Guidelines**

The SIP message log file rotates every 10 MB or every night and is located at pfs://cusp/log/sipmsg. The SIP peg-counting log file rotates every 10 MB or every night also and is located at pfs://cusp/log/pegcount.

You can use the **dumptofile** option to get details on the production systems. However, use the **summary** option to get the current information of the SIP TCP or TLS connections.

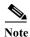

The **show sip tcp connections detail** and **show sip tls connections detail** commands filter options will not work as expected for the Cisco Unified SIP Proxy Release 9.1.4.

show sip

# **Examples**

The following example shows sample output from the **show sip message log** command:

```
se-10.0.0.0(cusp) > show sip message log
Request received at Wed, 19 Nov 2008 21:01:25,081 GMT on 192.168.20.101 on port 6060 from
the Remote IP 192.168.20.25 on port 6080
INVITE sip:735551212@192.1.1.75:6061 SIP/2.0
Via: SIP/2.0/UDP 192.168.20.5:6080;branch=z9hG4bK-1-0
Max-Forwards: 70
To: sut <sip:735551212@192.1.1.75:6061>
From: sipp <sip:sipp@192.168.20.5:6080>;user=phone;vnd.pimg.port=1;tag=1
Contact: sip:sipp@192.168.20.5:6080
Call-ID:1-7675@192.168.20.5
CSeq: 1 INVITE
Content-Length: 135
P-Asserted-Identity: <sip:alice@home1.net>
Cisco-Guid: 1234567890
Subject: Performance Test
Content-Type: application/sdp
o=user1 53655765 2353687637 IN IP4 192.168.20.5
s=-
c=IN IP4 192.168.20.5
t=0 0
m=audio 6070 RTP/AVP 0
a=rtpmap:0 PCMU/8000
```

The following example shows sample output from the show sip peg-counting log command:

se-10.0.0.0(cusp) > show sip peg-counting log

MESSAGE COMPLETE

|           | Delta In | Delta Out | Delta In | Delta Out | Total In | Total Out | Total In | Total Out |
|-----------|----------|-----------|----------|-----------|----------|-----------|----------|-----------|
| Message   | Initial  | Initial   | Retrans  | Retrans   | Initial  | Initial   | Retrans  | Retrans   |
| INVITE    | 0        | 0         | 0        | 0         | 0        | 0         | 0        | 0         |
| ACK       | 0        | 0         | 0        | 0         | 0        | 0         | 0        | 0         |
| CANCEL    | 0        | 0         | 0        | 0         | 0        | 0         | 0        | 0         |
| BYE       | 0        | 0         | 0        | 0         | 0        | 0         | 0        | 0         |
| OPTIONS   | 0        | 0         | 0        | 0         | 0        | 0         | 0        | 0         |
| REGISTER  | 0        | 0         | 0        | 0         | 0        | 0         | 0        | 0         |
| SUBSCRIBE | 0        | 0         | 0        | 0         | 0        | 0         | 0        | 0         |
| NOTIFY    | 0        | 0         | 0        | 0         | 0        | 0         | 0        | 0         |
| PRACK     | 0        | 0         | 0        | 0         | 0        | 0         | 0        | 0         |
| REFER     | 0        | 0         | 0        | 0         | 0        | 0         | 0        | 0         |
| UPDATE    | 0        | 0         | 0        | 0         | 0        | 0         | 0        | 0         |
| PUBLISH   | 0        | 0         | 0        | 0         | 0        | 0         | 0        | 0         |
| INFO      | 0        | 0         | 0        | 0         | 0        | 0         | 0        | 0         |
| 100       | 0        | 0         | 0        | 0         | 0        | 0         | 0        | 0         |
| 180       | 0        | 0         | 0        | 0         | 0        | 0         | 0        | 0         |
| 181       | 0        | 0         | 0        | 0         | 0        | 0         | 0        | 0         |
| 182       | 0        | 0         | 0        | 0         | 0        | 0         | 0        | 0         |
| 183       | 0        | 0         | 0        | 0         | 0        | 0         | 0        | 0         |
| 200       | 0        | 0         | 0        | 0         | 0        | 0         | 0        | 0         |
| 202       | 0        | 0         | 0        | 0         | 0        | 0         | 0        | 0         |
| 300       | 0        | 0         | 0        | 0         | 0        | 0         | 0        | 0         |
| 301       | 0        | 0         | 0        | 0         | 0        | 0         | 0        | 0         |
| 302       | 0        | 0         | 0        | 0         | 0        | 0         | 0        | 0         |
| 305       | 0        | 0         | 0        | 0         | 0        | 0         | 0        | 0         |
| 380       | 0        | 0         | 0        | 0         | 0        | 0         | 0        | 0         |
| 400       | 0        | 0         | 0        | 0         | 0        | 0         | 0        | 0         |
| 401       | 0        | 0         | 0        | 0         | 0        | 0         | 0        | 0         |

| 402 | 0 | 0 | 0 | 0 | 0 | 0 | 0 | 0 |
|-----|---|---|---|---|---|---|---|---|
| 403 | 0 | 0 | 0 | 0 | 0 | 0 | 0 | 0 |
| 404 | 0 | 0 | 0 | 0 | 0 | 0 | 0 | 0 |
| 405 | 0 | 0 | 0 | 0 | 0 | 0 | 0 | 0 |
| 406 | 0 | 0 | 0 | 0 | 0 | 0 | 0 | 0 |
| 407 | 0 | 0 | 0 | 0 | 0 | 0 | 0 | 0 |

The following example shows sample output from the show sip tcp connections detail command:

```
{\tt se-10.0.0.0(cusp)} > {\tt show \; sip \; tcp \; connections \; detail}
```

No of connections:166

Fetching connection information will have performance impact, it is recommend to choose the option of dumping the information to log file Do you want to continue? (yes/no) [no]:

| the option of | dumping the | information to | log file Do |
|---------------|-------------|----------------|-------------|
| yes           |             |                |             |
| Local IP      | Local Port  | Remote IP      | Remote Port |
| 10.64.86.198  | 6061        | 10.105.34.180  | 63549       |
| 10.64.86.198  | 6061        | 10.105.34.180  | 63570       |
| 10.64.86.198  | 6061        | 10.105.34.180  | 63609       |
| 10.64.86.198  | 6061        | 10.105.34.180  | 63658       |
| 10.64.86.198  | 6061        | 10.105.34.180  | 63619       |
| 10.64.86.198  | 6061        | 10.105.34.180  | 63598       |
| 10.64.86.198  | 6061        | 10.105.34.180  | 63555       |
| 10.64.86.198  | 6061        | 10.105.34.180  | 63718       |
| 10.64.86.198  | 6061        | 10.105.34.180  | 63717       |
| 10.64.86.198  | 6061        | 10.105.34.180  | 63566       |
| 10.64.86.198  | 6061        | 10.105.34.180  | 63755       |
| 10.64.86.198  | 6061        | 10.105.34.180  | 63723       |
| 10.64.86.198  | 6061        | 10.105.34.180  | 63750       |
| 10.64.86.198  | 6061        | 10.105.34.180  | 63707       |
| 10.64.86.198  | 6061        | 10.105.34.180  | 63652       |
| 10.64.86.198  | 6061        | 10.105.34.180  | 63674       |
| 10.64.86.198  |             | 10.105.34.180  |             |
| 10.64.86.198  | 6061        |                | 63608       |
|               | 6061        | 10.105.34.180  | 63663       |
| 10.64.86.198  | 6061        | 10.105.34.180  | 63728       |
| 10.64.86.198  | 6061        | 10.105.34.180  | 63706       |
| 10.64.86.198  | 6061        | 10.105.34.180  | 63696       |
| 10.64.86.198  | 6061        | 10.105.34.180  | 63614       |
| 10.64.86.198  | 6061        | 10.105.34.180  | 63722       |
| 10.64.86.198  | 6061        | 10.105.34.180  | 63691       |
| 10.64.86.198  | 6061        | 10.105.34.180  | 63560       |
| 10.64.86.198  | 6061        | 10.105.34.180  | 63615       |
| 10.64.86.198  | 6061        | 10.105.34.180  | 63582       |
| 10.64.86.198  | 6061        | 10.105.34.180  | 63729       |
| 10.64.86.198  | 6061        | 10.105.34.180  | 63565       |
| 10.64.86.198  | 6061        | 10.105.34.180  | 63680       |
| 10.64.86.198  | 6061        | 10.105.34.180  | 63734       |
| 10.64.86.198  | 6061        | 10.105.34.180  | 63712       |
| 10.64.86.198  | 6061        | 10.105.34.180  | 63592       |
| 10.64.86.198  | 6061        | 10.105.34.180  | 63587       |
| 10.64.86.198  | 6061        | 10.105.34.180  | 63679       |
| 10.64.86.198  | 6061        | 10.105.34.180  | 63593       |
| 10.64.86.198  | 6061        | 10.105.34.180  | 63733       |
| 10.64.86.198  | 6061        | 10.105.34.180  | 63620       |
| 10.64.86.198  | 6061        | 10.105.34.180  | 63685       |
| 10.64.86.198  | 6061        | 10.105.34.180  | 63653       |
| 10.64.86.198  | 6061        | 10.105.34.180  | 63576       |
| 10.64.86.198  | 6061        | 10.105.34.180  | 63669       |
| 10.64.86.198  | 6061        | 10.105.34.180  | 63603       |
| 10.64.86.198  | 6061        | 10.105.34.180  | 63604       |
| 10.64.86.198  | 6061        | 10.105.34.180  | 63581       |
| 10.64.86.198  | 6061        | 10.105.34.180  | 63745       |
| 10.64.86.198  | 6061        | 10.105.34.180  | 63690       |
| 10.64.86.198  | 6061        | 10.105.34.180  | 63571       |
| 10 64 06 100  | C0C1        | 10 105 24 100  | 62701       |

10.64.86.198 6061

10.105.34.180 63701

. . . . .

# The following example shows sample output from the show sip tls connections detail command:

```
se-10.0.0.0(cusp) > show sip tls connections detail
```

No of connections:412

Fetching connection information will have performance impact, it is recommended to choose the option of dumping the information to log file Do you want to continue? (yes/no) [no]: yes

| Local IP      | Local Port | Remote IP     | Remote Port |
|---------------|------------|---------------|-------------|
| 10.65.125.148 | 5061       | 10.105.34.180 | 48014       |
| 10.65.125.148 | 5061       | 10.105.34.180 | 48166       |
| 10.65.125.148 | 5061       | 10.106.3.105  | 15221       |
| 10.65.125.148 | 5061       | 10.105.34.180 | 48123       |
| 10.65.125.148 | 5061       | 10.106.3.105  | 15300       |
| 10.65.125.148 | 5061       | 10.64.86.70   | 43748       |
| 10.65.125.148 | 5061       | 10.105.34.180 | 48161       |
| 10.65.125.148 | 5061       | 10.106.3.105  | 15330       |
| 10.65.125.148 | 5061       | 10.64.86.70   | 43726       |
| 10.65.125.148 | 5061       | 10.106.3.105  | 15348       |
| 10.65.125.148 | 5061       | 10.106.3.105  | 15288       |
| 10.65.125.148 | 5061       | 10.105.34.180 | 48177       |
| 10.65.125.148 | 5061       | 10.105.34.180 | 48090       |
| 10.65.125.148 | 5061       | 10.64.86.70   | 43655       |
| 10.65.125.148 | 5061       | 10.64.86.70   | 43623       |
|               |            |               |             |
|               |            |               |             |

CLI Command Reference for Cisco Unified SIP Proxy Release 10.0

show sip